**[姚忆斌](https://zhiliao.h3c.com/User/other/0)** 2007-12-19 发表

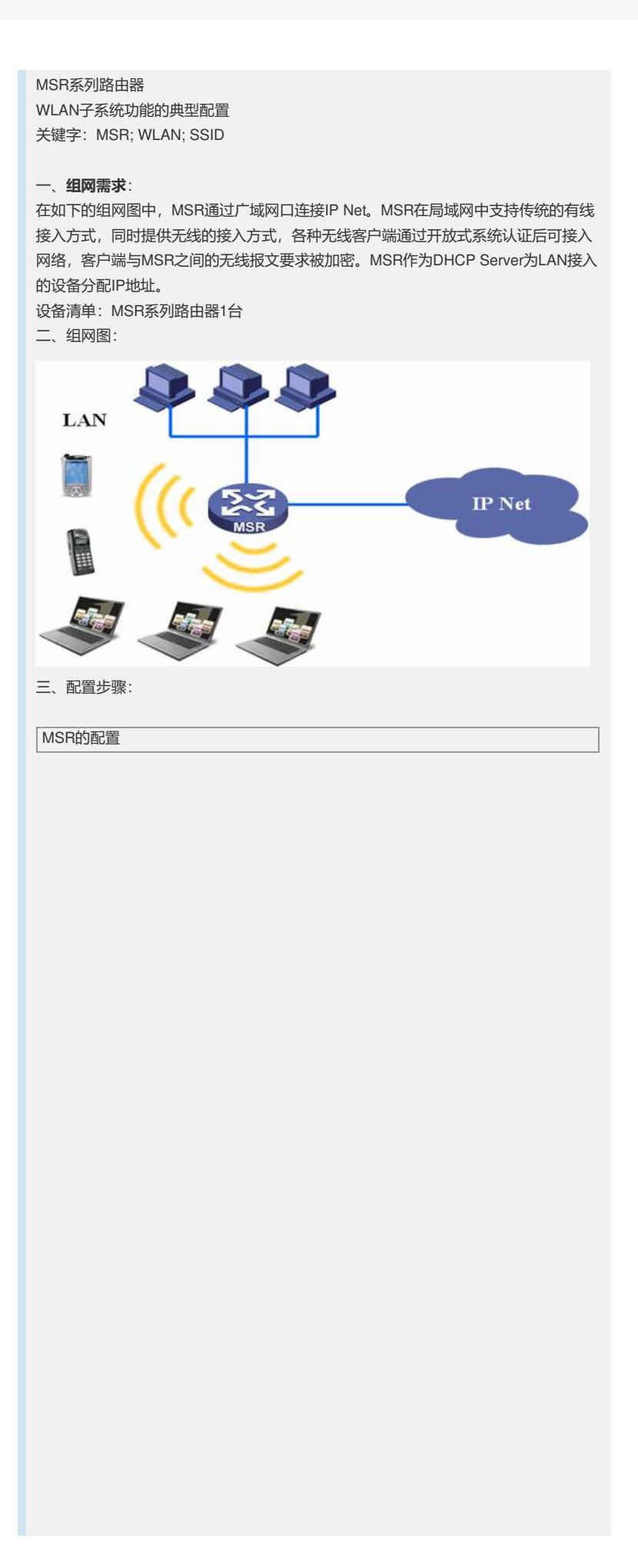

# domain default enable system # vlan 1 **#**//DHCP功能配置 **dhcp server ip-pool 1 network 192.168.0.0 mask 255.255.255.0 gateway-list 192.168.0.1 expired day 3 #**//配置射频资源管理,本例中采用了缺省配置 **wlan rrm 11b mandatory-rate 1 2 11b supported-rate 5.5 11 11g mandatory-rate 1 2 5.5 11 11g supported-rate 6 9 12 18 24 36 48 54 #**//创建服务模板 **wlan service-template 1 crypto** //设置服务模板的SSID **ssid ICG2000** //使用开放式认证系统作为认证方式 **authentication-method open-system** //使用Wep104作为帧加密时的套件 **cipher-suite wep104** //设置Wep104的缺省密钥,Wep104的密钥为13位 **wep default-key 1 wep104 pass-phrase 1234567890123** //使能服务模板 **service-template enable** # interface Ethernet0/0 port link-mode route ip address 200.10.10.10 255.255.255.0 # **interface Vlan-interface1 ip address 192.168.0.1 255.255.255.0 # interface WLAN-BSS0 #**//绑定服务模板和WLAN-BSS接口 **interface WLAN-Radio2/0 service-template 1 interface wlan-bss 0 #**//DHCP配置 **dhcp server forbidden-ip 192.168.0.1 # dhcp enable** # 四、**配置关键点**: 1) 本实例中的MSR设备为支持无线功能的MSR201X设备; 2) 无线终端在接入中, 需要选择正确的SSID (本例为ICG2000), 并输入相应密钥, 本例中需要输入的密钥为1234567890123(对于wep104 pass-phrase,密钥是13个字 符的字符串); 五、验证 1)通过命令dis wlan client可以查看连接到设备上的无线客户端信息: [H3C]dis wlan client Total Number of Clients : 1 Total Number of Clients Connected : 1 Client Information ----------------------------------------------------------------- MAC Address BSSID AID State PS Mode QoS Mode ----------------------------------------------------------------- 0019-d221-a8d6 000f-e272-2330 1 Running Active WMM -----------------------------------------------------------------